# CHANNEL SCAN GUIDE

This guide will assist users with common TV brands scan for channels in the new cable system. Everyone must rescan in order to receive the new channels.

### **SAMSUNG**

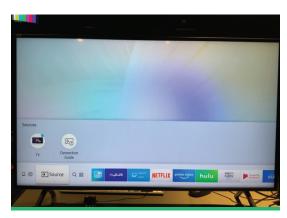

STEP 1: Make sure the input is set to TV Input by selecting [Source] and [TV] in the Menu at bottom of the screen.

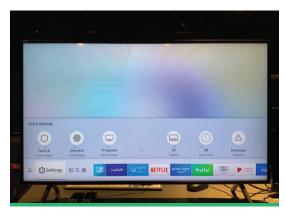

**STEP 2:** Select [Settings] in the menu options.

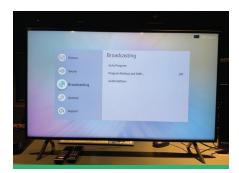

STEP 3:

Scroll down to [Broadcasting] and press Enter.

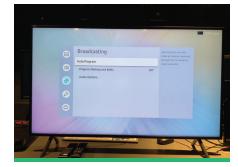

**STEP 4:** 

Select [Auto Program] in the [Broadcasting] menu and press Enter.

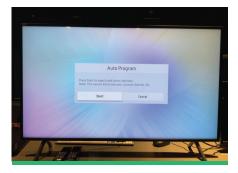

STEP 5:

The [Auto Program] menu will show up. Select [Start] to begin scanning for channels. When the process is done you can start watching your new cable channels.

# LG

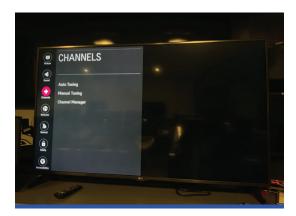

STEP 1: Press [Menu] or [Menu Settings] on your LG remote. Scroll down to [Channels] and press Enter.

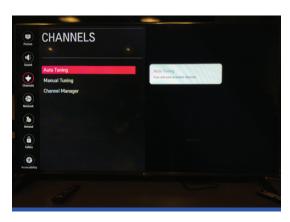

**STEP 2:** Select [Auto Tuning].

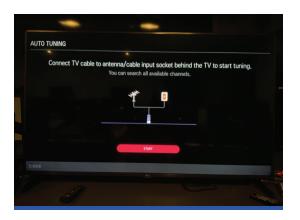

STEP 3: A screen will pop up reminding you to make sure the cable is connected. You can then select [Start] to begin your channel scan.

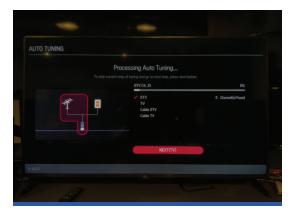

**STEP 4:** Wait for TV to finish Auto Scan of new channels. When the process is finished select [Done] and begin watching your new cable channels.

# **VIZIO**

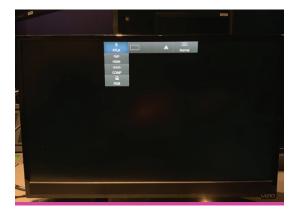

STEP 1: Make sure the source is set to TV Input by selecting [Input] on your remote.

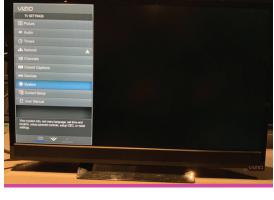

STEP 2: Press [Menu] on your Vizio Remote to display the menu options shown here.

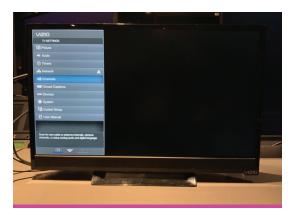

**STEP 3:** Scroll up to [Channels] in the menu options and press [OK] on your remote.

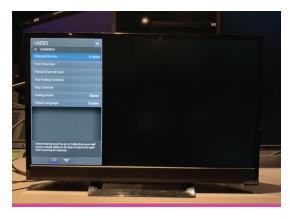

**STEP 4:** Make sure the channel source is set to [Cable].

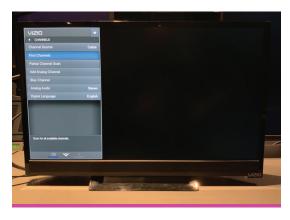

**STEP 5:** Scroll down to [Find Channels] in the menu options and press [OK] on your remote.

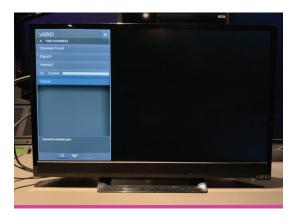

STEP 6: Your VIZIO TV will start scanning for channels. Wait until the process is 100% complete. This may take a few minutes. When the process is done you can start watching your new cable channels.

### **SONY**

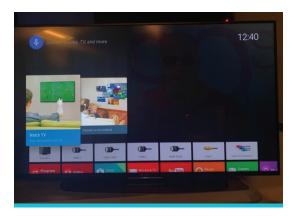

STEP 1: Press the HOME button, then Select [Settings] using the Up/Down buttons.

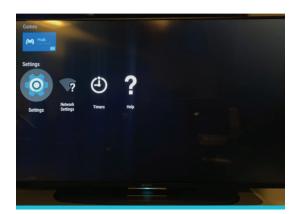

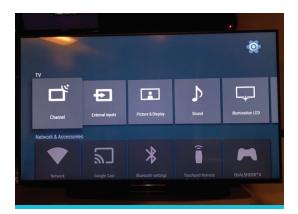

STEP 2: Select [Channel].

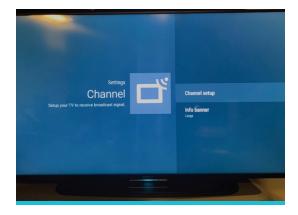

**STEP 3:** Select [Channel Setup].

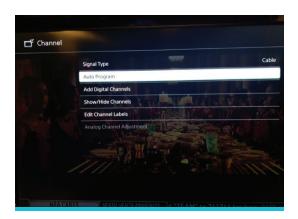

**STEP 4:** Select [Auto Program].

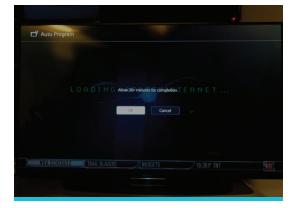

STEP 5: Select [OK] and follow the on-screen instructions to tune in all available digital channels and store their settings in the TV.

This may take a few minutes.

When the process is done you can watch your new cable channels.